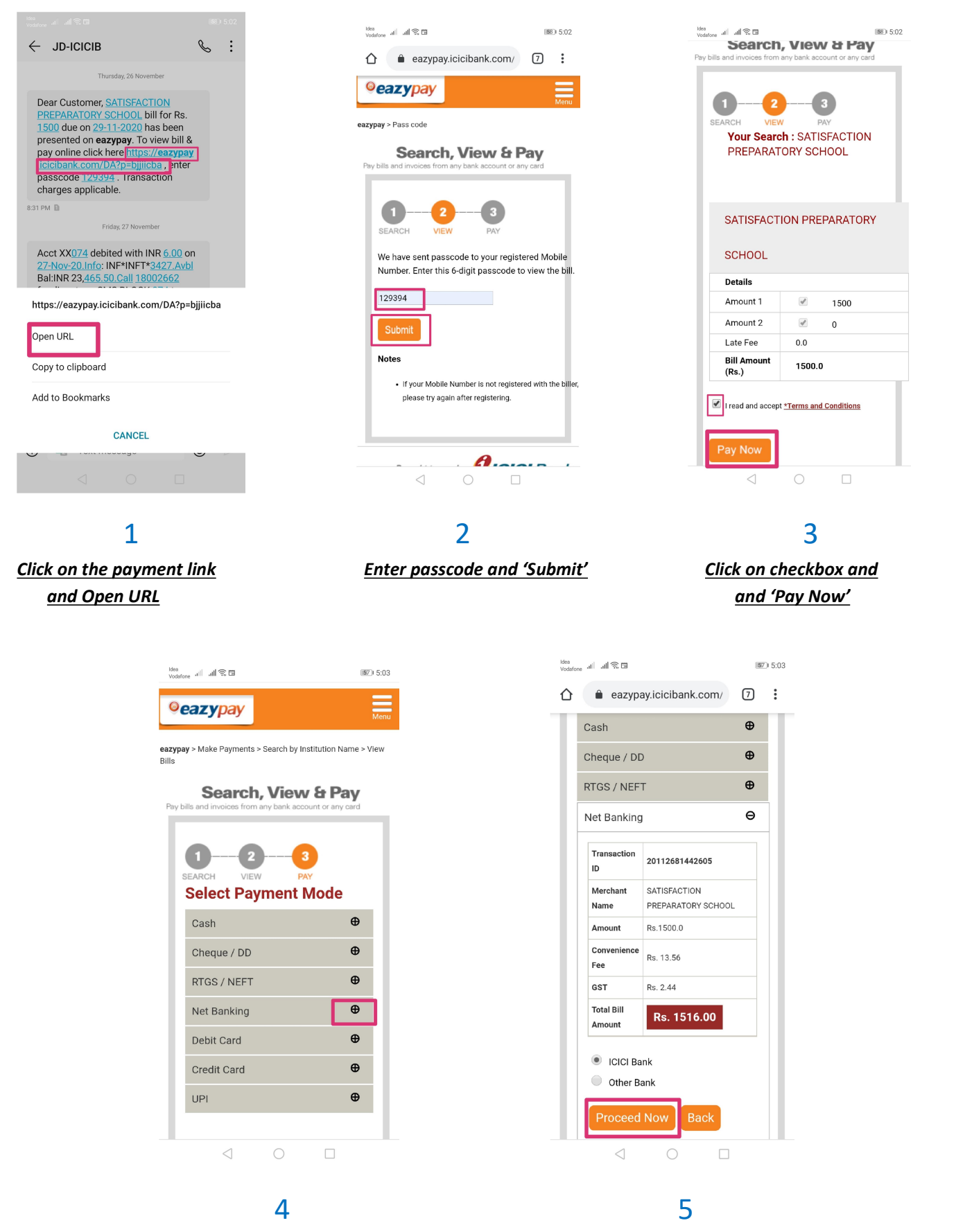

Select Payment Mode Click on 'Proceed Now' by clicking on the expand sign and complete transaction